#### STOR 320 Modeling II

Lecture 16 Yao Li Department of Statistics and Operations Research UNC Chapel Hill

### **Tutorial 11**

- Instructions
  - Download Tutorial Zip
  - Unzip Folder
  - Required Packages
    - library(tidyverse)
    - library(modelr)
  - Open .Rmd File and Knit
- Daily Spanish River Data
  - W = Max Water Temperature
  - A = Max Air Temperature
  - L = River Identifier (31 Rivers)

#### Introduction

- Questions About RMarkdown
  - What Does the Following Code Do When Knitted?

`r length(unique(DATA\$L))`

 What Does the following Code Chunk Option Do When Knitted?

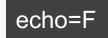

#### Introduction

- Goal: Build a Model to Predict Max Water Temp Given Max Air Temp
  - What Do You Know About the Relationship of These Variables?
  - Who Would Care About this Relationship?
  - Why Would Someone Want to Predict the Max Water Temp?
  - Why Would this Model Be Useful?

- Run Chunk 1
  - What Do You Notice About the Overall Relationship?

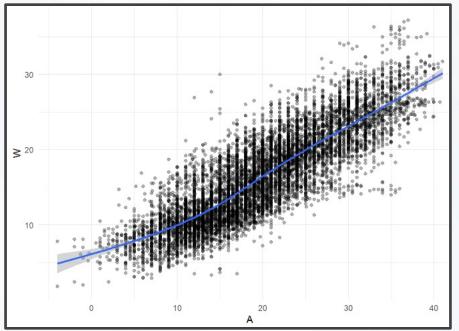

 Do You Think This Relationship is the Same for All Locations?

• Why? message=F

- Run Chunk 2
  - Location is a Numeric Variable
  - What Do You Notice About the Relationship for L==103?

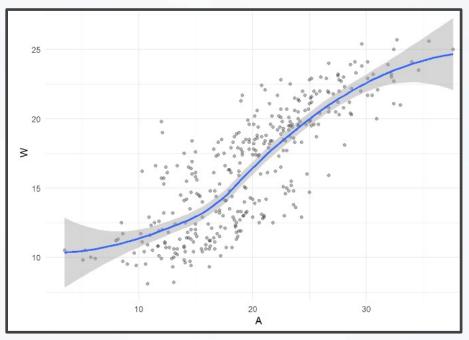

What do You Notice Now?

- Chunk 2 Modified
  - Modify Chunk 2 to Create a Function Called WAPlot.func With 1 Argument Location
  - Function Usage: You Specify the Location as an Integer and the Function Outputs a Figure of the Relationship
  - Use Your Function For Three Different Locations
  - Knit the Document to Observe and Compare

- Chunk 2 Discussion
  - What are the Differences in the Relationship Between W and A for the Various Locations?
  - Why do You Think These Differences Exist?
  - How do You Suggest We Handle the Differences?

- Chunk 3
  - Randomly Samples 3 Locations
  - Plant Your Seed and Run Code
  - Usage:
    - anti\_join()
    - semi\_join()
  - Why Don't We Handpick the Three Locations?

- Run Chunk 4
  - Train Plot

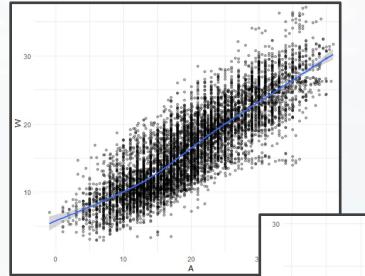

Test Plot

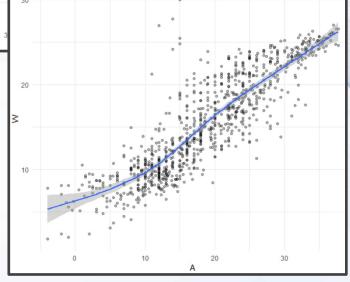

#### Part 2: Linear Model

Linear Model

- Simplest Relationship that is Easily Explained
- For every 1 Degree Change in A, W changes by b Degrees
- When A=0 Degrees, the Expected Water Temperature is a Degrees

#### Part 2: Linear Model

- Run Chunk 1
  - Fits Linear Model to Train Data
  - What is Your Intercept?
  - What is Your Slope?
- Run Chunk 2
  - Saves Predictions to Train/Test

add\_predictions(MODEL,var="NAME")

- Run Chunk 3
  - Saves Residuals to Train/Test

add\_residuals(MODEL,var="NAME")

- Polynomial Model
  - "Feature Engineering"
  - Generalized Additive Model
  - Geom\_smooth() Fits a GAM when Fitting a Curve
  - Useful for Approximating Nonlinear Relationships
  - Dependent on Degree "k"
  - Goal: Choose Best "k"

- Formula Object in R
  - Special Notation
  - Helpful Table:

| Symbol | Example           | Meaning                                                                |
|--------|-------------------|------------------------------------------------------------------------|
| +      | +X                | include this variable                                                  |
| -      | -X                | delete this variable                                                   |
| :      | X:Z               | include the interaction between these variables                        |
| *      | X*Y               | include these variables and the interactions between them              |
| 1      | XZ                | conditioning: include x given z                                        |
| ^      | $(X + Z + W)^{3}$ | include these variables and all interactions up to three way           |
| I      | I(X*Z)            | as is: include a new variable consisting of these variables multiplied |
| 1      | X - 1             | intercept: delete the intercept (regress through the origin)           |

 We will Use the I() Function to Create New Variables Based Off Variables We Have

- Run Chunk 1
  - Fits 2<sup>nd</sup> Degree Polynomial
  - Fits 3<sup>rd</sup> Degree Polynomial
  - Fits 4<sup>th</sup> Degree Polynomial
- Run Chunk 2
  - Obtains Predictions Under the Different Polynomial Models

- Chunk 3
  - Code Needs Modification
  - Highlight Code

TRAIN4 =TRAIN3 %>%
 add\_predictions(poly2mod,var="poly2pred") %>%
 add\_predictions(poly3mod,var="poly3pred") %>%
 add\_predictions(poly4mod,var="poly4pred")

```
TEST4 =TEST3 %>%
add_predictions(poly2mod,var="poly2pred") %>%
add_predictions(poly3mod,var="poly3pred") %>%
add_predictions(poly4mod,var="poly4pred")
```

- TRAIN3 -> TRAIN4 and etc.
- Use Ctrl+F (Find and Replace)
  - 'predictions' -> 'residuals'
  - 'pred' -> 'res'

| Q predictions         | Next Prev All         | residuals | Replace All |
|-----------------------|-----------------------|-----------|-------------|
| In selection Match ca | se 🗌 Whole word 🗌 Reg | ex 🗹 Wrap |             |

Run Chunk 3 After Modifying

#### Intermission

- Run Code Chunk
  - save.image() = Used to Save Workspace into .Rdata File
  - load() = Used to Load Workspace from .Rdata File
  - .Rdata = File Extension of R Workspace File (All Objects in Global Environment)

### **Tutorial 12**

- Instructions
  - Download Tutorial Zip
  - Unzip Folder
  - Required Packages
    - library(tidyverse)
    - library(modelr)
  - Open .Rmd File and Knit
- Daily Spanish River Data
  - W = Max Water Temperature
  - A = Max Air Temperature
  - L = River Identifier (31 Rivers)

- Polynomial Model
  - "Feature Engineering"
  - Generalized Additive Model
  - Geom\_smooth() Fits a GAM when Fitting a Curve
  - Useful for Approximating Nonlinear Relationships
  - Dependent on Degree "k"
  - Goal: Choose Best "k"

- Formula Object in R
  - Special Notation
  - Helpful Table:

| Symbol | Example           | Meaning                                                                |
|--------|-------------------|------------------------------------------------------------------------|
| +      | +X                | include this variable                                                  |
| -      | -X                | delete this variable                                                   |
| :      | X:Z               | include the interaction between these variables                        |
| *      | X*Y               | include these variables and the interactions between them              |
| 1      | XZ                | conditioning: include x given z                                        |
| ^      | $(X + Z + W)^{3}$ | include these variables and all interactions up to three way           |
| I      | I(X*Z)            | as is: include a new variable consisting of these variables multiplied |
| 1      | X - 1             | intercept: delete the intercept (regress through the origin)           |

 We will Use the I() Function to Create New Variables Based Off Variables We Have

- Run Chunk 1
  - Fits 2<sup>nd</sup> Degree Polynomial
  - Fits 3<sup>rd</sup> Degree Polynomial
  - Fits 4<sup>th</sup> Degree Polynomial
- Run Chunk 2
  - Obtains Predictions Under the Different Polynomial Models

- Chunk 3
  - Code Needs Modification
  - Highlight Code

TRAIN4 =TRAIN3 %>%
 add\_predictions(poly2mod,var="poly2pred") %>%
 add\_predictions(poly3mod,var="poly3pred") %>%
 add\_predictions(poly4mod,var="poly4pred")

TEST4 =TEST3 %>%
add\_predictions(poly2mod,var="poly2pred") %>%
add\_predictions(poly3mod,var="poly3pred") %>%
add\_predictions(poly4mod,var="poly4pred")

- TRAIN3 -> TRAIN4 and etc.
- Use Ctrl+F (Find and Replace)
  - 'predictions' -> 'residuals'
  - 'pred' -> 'res'

| Q predictions           | Next Prev All   | residuals | Replace All |
|-------------------------|-----------------|-----------|-------------|
| In selection Match case | Whole word Rege | ex 🗸 Wrap |             |

Run Chunk 3 After Modifying

#### Intermission

- Run Code Chunk
  - save.image() = Used to Save Workspace into .Rdata File
  - load() = Used to Load Workspace from .Rdata File
  - .Rdata = File Extension of R Workspace File (All Objects in Global Environment)

- Logistic Model
  - "Smart" Model Based On Physical Relationship Between A and W
  - Four Parameters
    - Controls the Shape of the Relationship
    - *a* and *b*
    - *c* and *d*
  - What Shape Do You Think This Function Makes?
    - Idea: Precalculus

- Run Chunk 1
  - Plant that Seed
  - Example Model

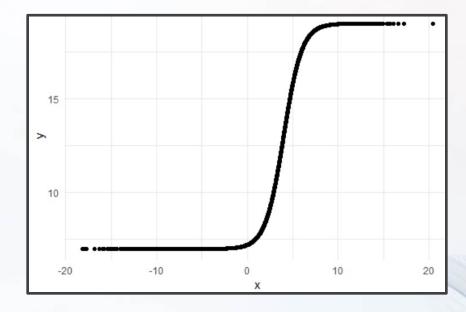

- Parameter Investigation
  - What Does 7 Represent?
  - What Does 12 Represent?
  - What Does 4 Represent?
  - What Does 1 Represent?

- Run Chunk 2
  - Creation of Modeling Function
  - Creation of MSE Function Specific to this Model
- Run Chunk 3
  - Use optim() Function With Smart Starting Values Based on Understanding of The Model
  - Finds Estimates Based on Minimization of MSE

- Run Chunk 4
  - Use Logistic Model Function and Estimated Parameters from optim() to Obtain
    - Predictions
    - Residuals

- Run Chunk 1
  - Plots of Different Models
  - What Can We Say About the Different Models?

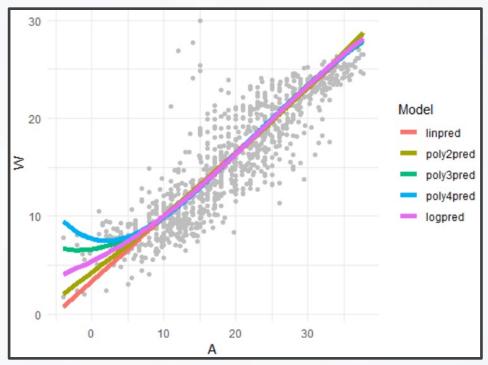

Which Model Would You Use?

- Run Chunk 2
  - Comparing Predictions vs Actual Maximum Water Temperatures
  - Models Give Similar Predictions

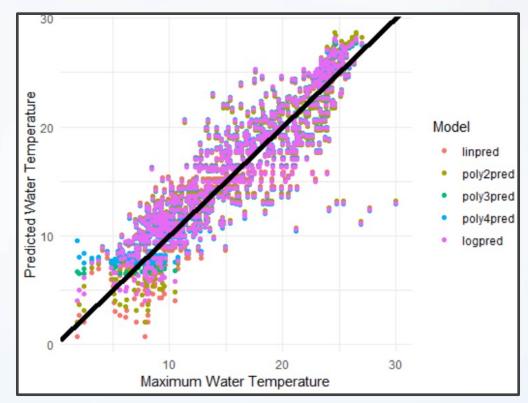

- Run Chunk 3
  - Shows Residuals Under the 4 Models Plotted Over Time
  - What is the Problem?

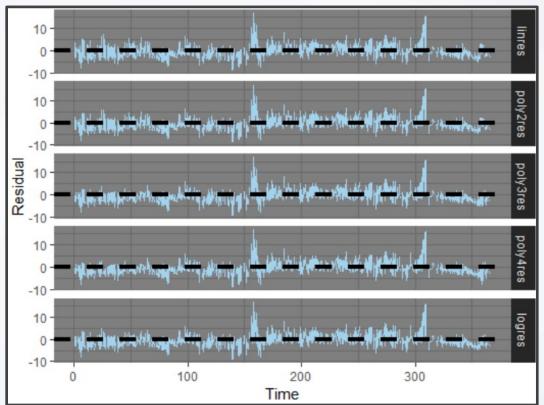

- Run Chunk 4
  - Evaluate Models For the Three Locations Separately

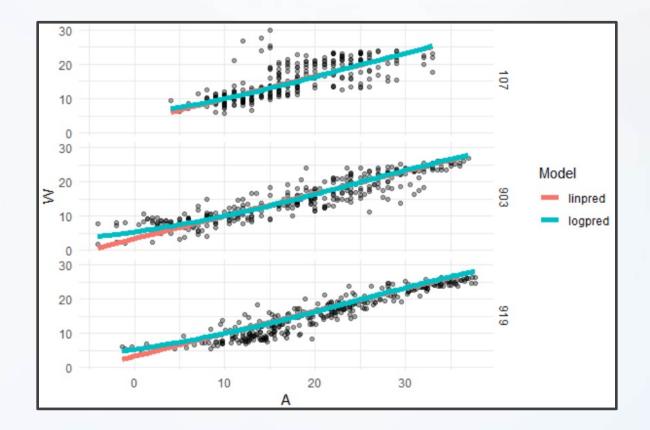

- Run Chunk 5
  - Evaluate Error For the Three Locations Separately (by A)

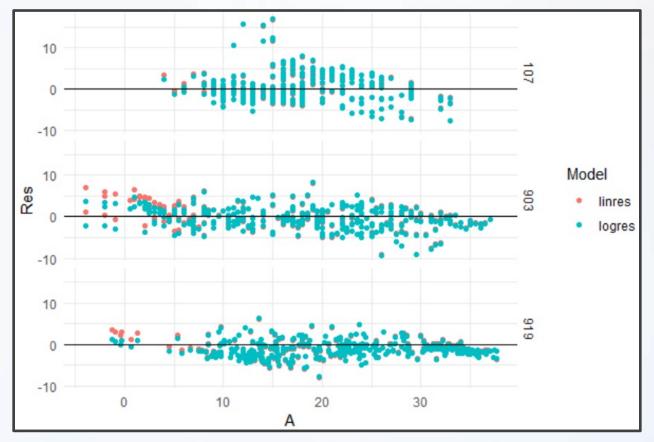

- Run Chunk 6
  - Evaluate Error For the Three Locations Separately (by Time)

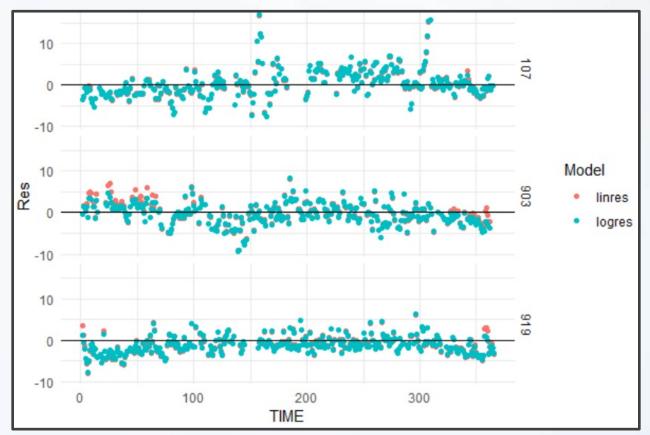

- Run Chunk 1
  - Mean Bias

$$MB = \frac{1}{N} \sum \hat{\varepsilon}_k$$

Mean Absolute Error

$$MAE = \frac{1}{N} \sum |\hat{\varepsilon}_k|$$

Root Mean Squared Error

$$\text{RMSE} = \sqrt{\frac{1}{N} \sum \hat{\varepsilon}_k^2}$$

• MB, MAE, and RMSE are in Degrees Celsius

- Summarizing Table
  - Evaluate MB, MAE, and RMSE on Test Data to Choose Best Model Going Forward
  - Sketch of Table We Want

| Model    | MB | MAE | RMSE |
|----------|----|-----|------|
| Linear   |    |     |      |
| Poly(2)  |    |     |      |
| Poly(3)  |    |     |      |
| Poly(4)  |    |     |      |
| Logistic |    |     |      |

Before Writing Code, Have a Plan for the Output

- Chunk 2
  - Run Line-By-Line
  - Think About Ways to Quickly Apply All 3 Functions to All Residuals
- Run Chunk 3
  - Combine rename(), gather(), group\_by(), and summarize()
- Chunk 4
  - Change eval=F to eval=T and Knit the File (What is Seen?)

My Results Based on My Seed

| <b>Model</b><br><fctr></fctr> | MB<br><dbl></dbl> | MAE<br><dbl></dbl> | RMSE<br><dbl></dbl> |  |
|-------------------------------|-------------------|--------------------|---------------------|--|
| Linear                        | 0.9534126         | 2.750323           | 3.351594            |  |
| Poly(2)                       | 0.9742415         | 2.732399           | 3.344867            |  |
| Poly(3)                       | 0.9903951         | 2.706833           | 3.328889            |  |
| Poly(4)                       | 0.9920042         | 2.715366           | 3.338710            |  |
| Logistic                      | 0.2613184         | 3.135313           | 3.711664            |  |

 When Results Are This Close, Always Consider the Most Simple Model